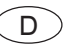

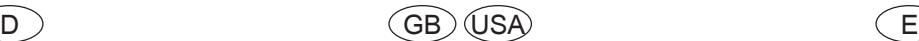

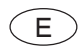

### **Fronius Datalogger Web Fronius Datalogger Web Fronius Datalogger Web Instalación rápida Kurz-Installation Quick installation**

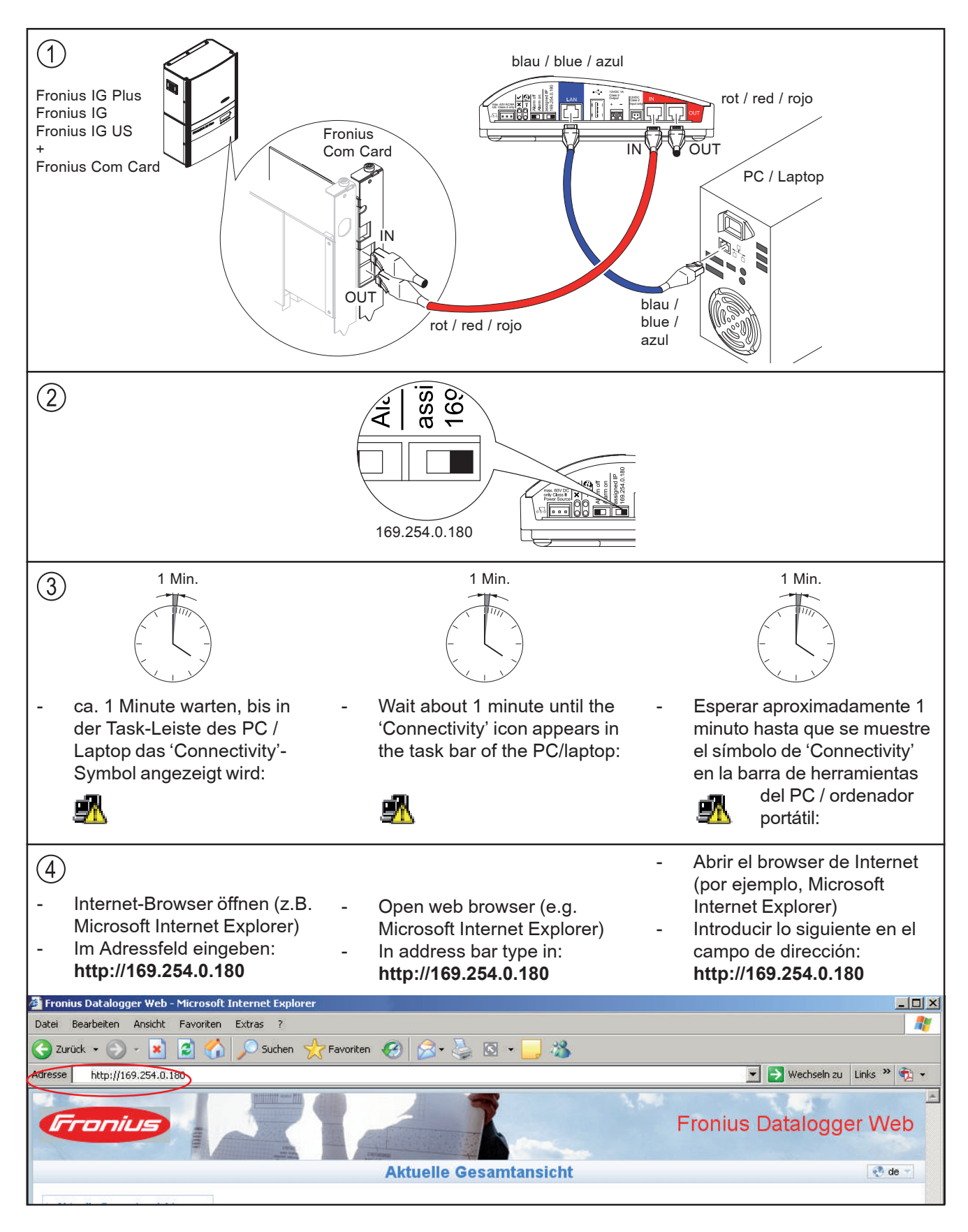

Text und Abbildungen entsprechen dem technischen Stand bei Drucklegung. Änderungen vorbehalten. Text and illustrations technically correct at the time of going to print. Right to effect modifications is reserved.<br>El texto y las ilustraciones corresponden al estado de la técnica en el momento de la impresión. Reservad

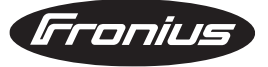

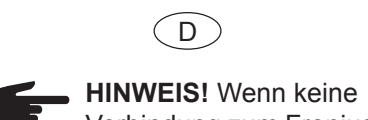

Verbindung zum Fronius Datalogger Web aufgebaut wird, die Netzwerk-

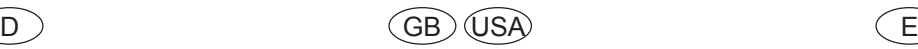

**NOTE!** If no connection

can be established to the Fronius Datalogger Web, check the network set-

**F iOBSERVACIÓN!** Si no se establece la conexión con el Fronius Datalogger Web, comprobar los ajustes de la red:

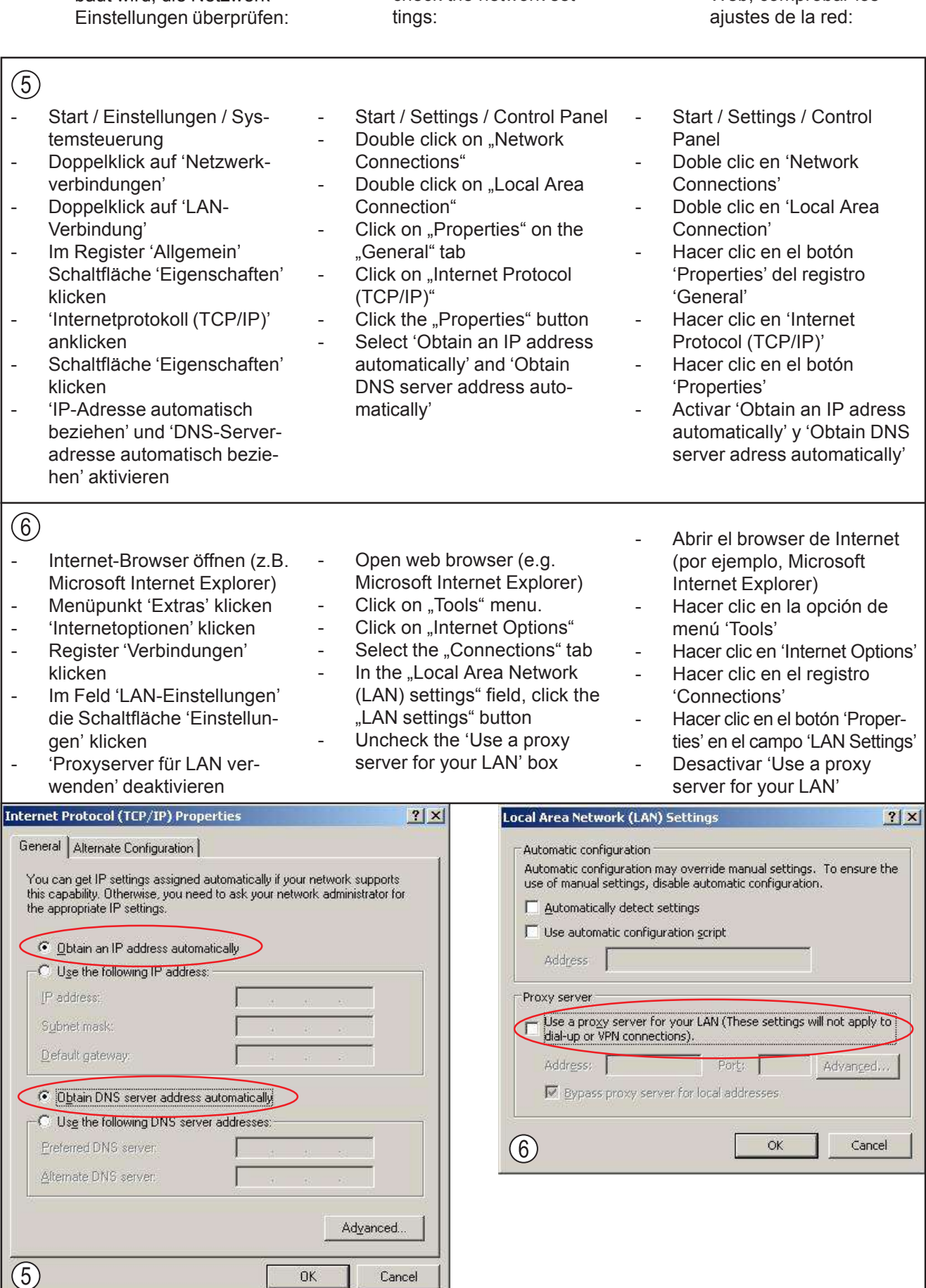

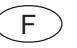

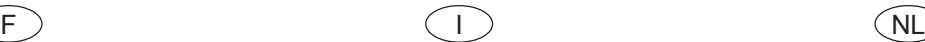

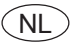

#### **Fronius Datalogger Web Fronius Datalogger Web Fronius Datalogger Web Snelle installatie Installation rapide Installazione rapida**

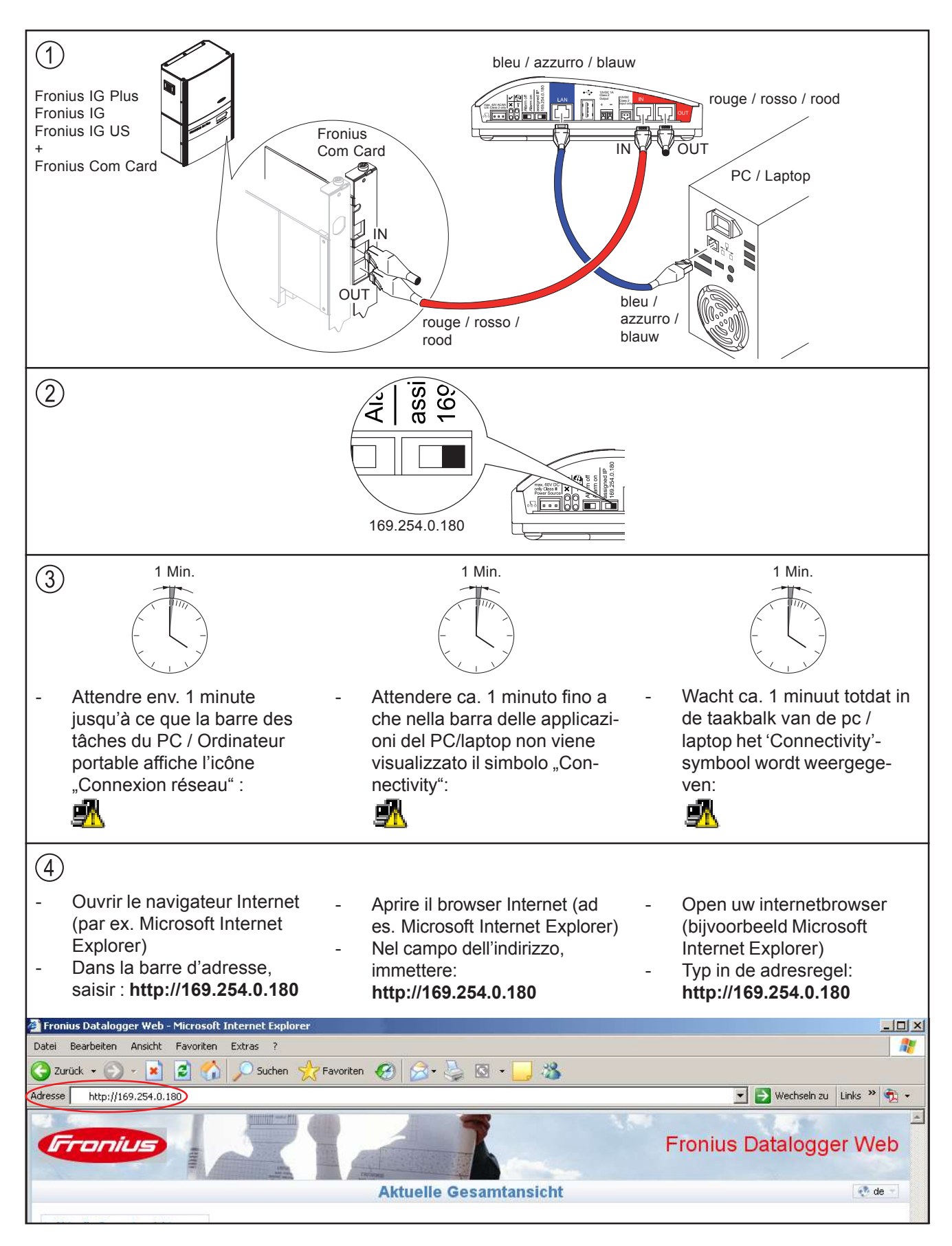

Les textes et les illustrations correspondent à l'état de la technique au moment de l'impression. Sous réserve de modifications Il testo e le illustrazioni corrispondono alla dotazione tecnica dell'apparecchio al momento della stampa. Con riserva di modifiche.

Teksten en afbeeldingen komen overeen met de stand der techniek bij het ter perse gaan. Wijzigingen voorbehouden.

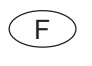

réseau :

**REMARQUE !** Si aucune connexion n'est établie vers Datalogger Ethernet, vérifier les paramètres

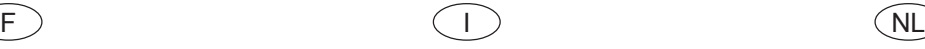

**AVVERTENZA!** Se non viene stabilita alcuna connessione al Datalogger Ethernet, controllare le impostazioni di rete:

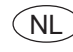

**iOPMERKING!** Als er geen verbinding met Datalogger Ethernet tot stand komt, controleer dan de netwerk-instellingen:

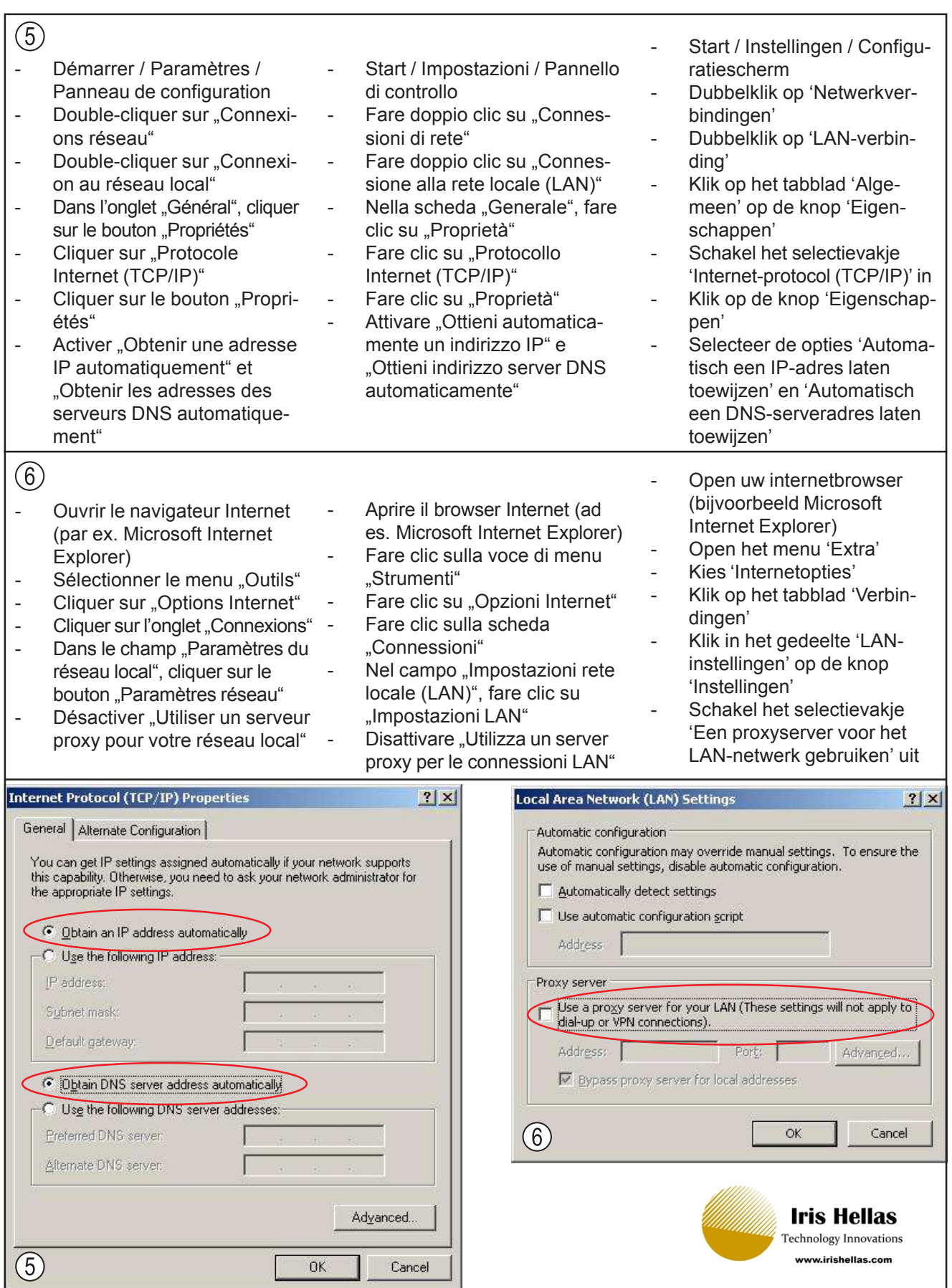

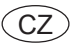

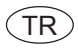

## **Fronius Datalogger Web Struèný návod k instalaci**

# **Fronius Datalogger Web** 快速安装

### Fronius Datalogger Web Kurulum Özeti

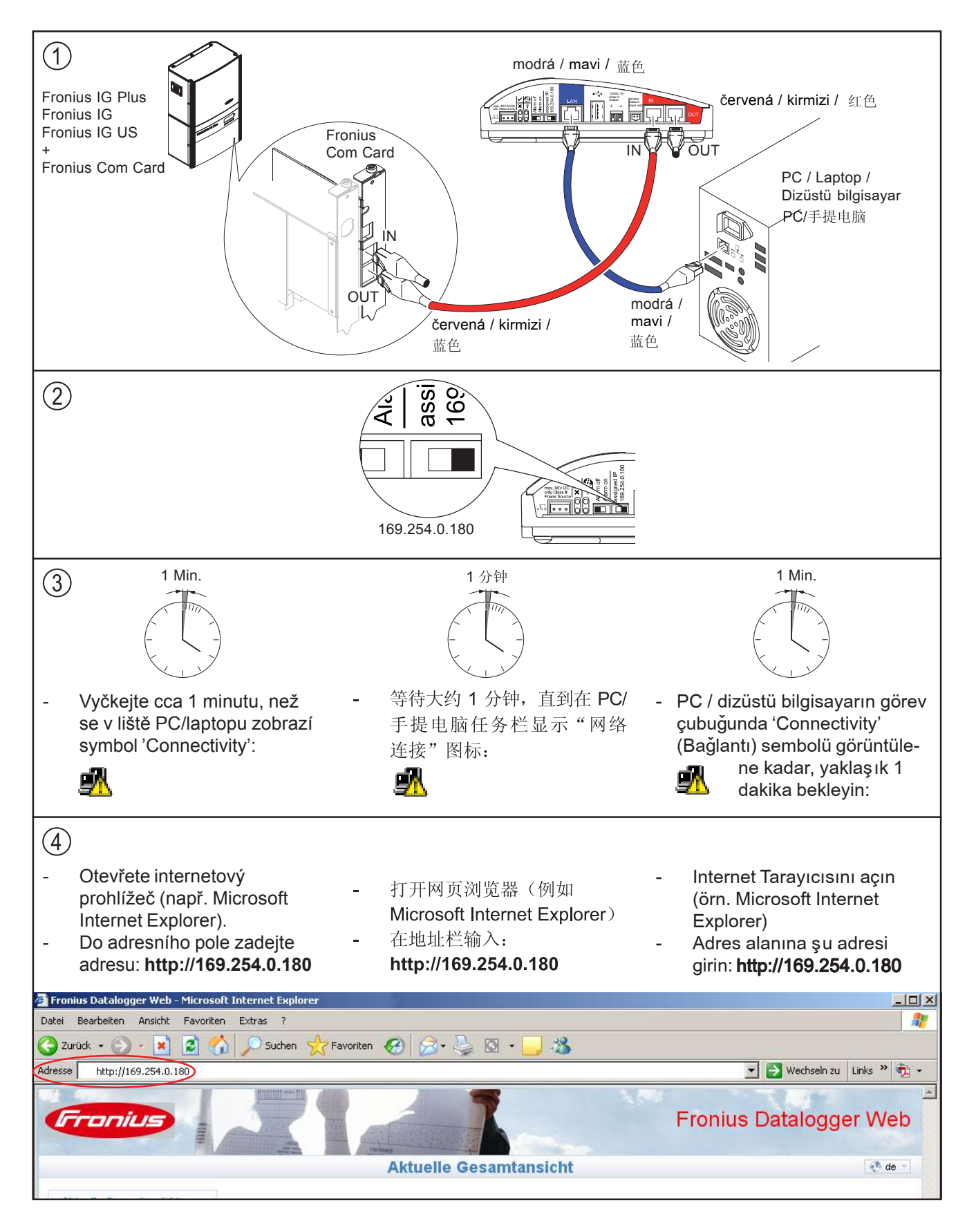

Text a vyobrazení odpovídají technickému stavu v době zadání do tisku. Změny vyhrazeny.

Metin ve resimler, baskının hazırlandığı tarihte geçerli olan teknik düzeyi yansıtmaktadır. Değişiklik yapma hakkı saklıdır. 文字和插图在操作说明书付印时符合当时的技术水平。生产商保留更改权。

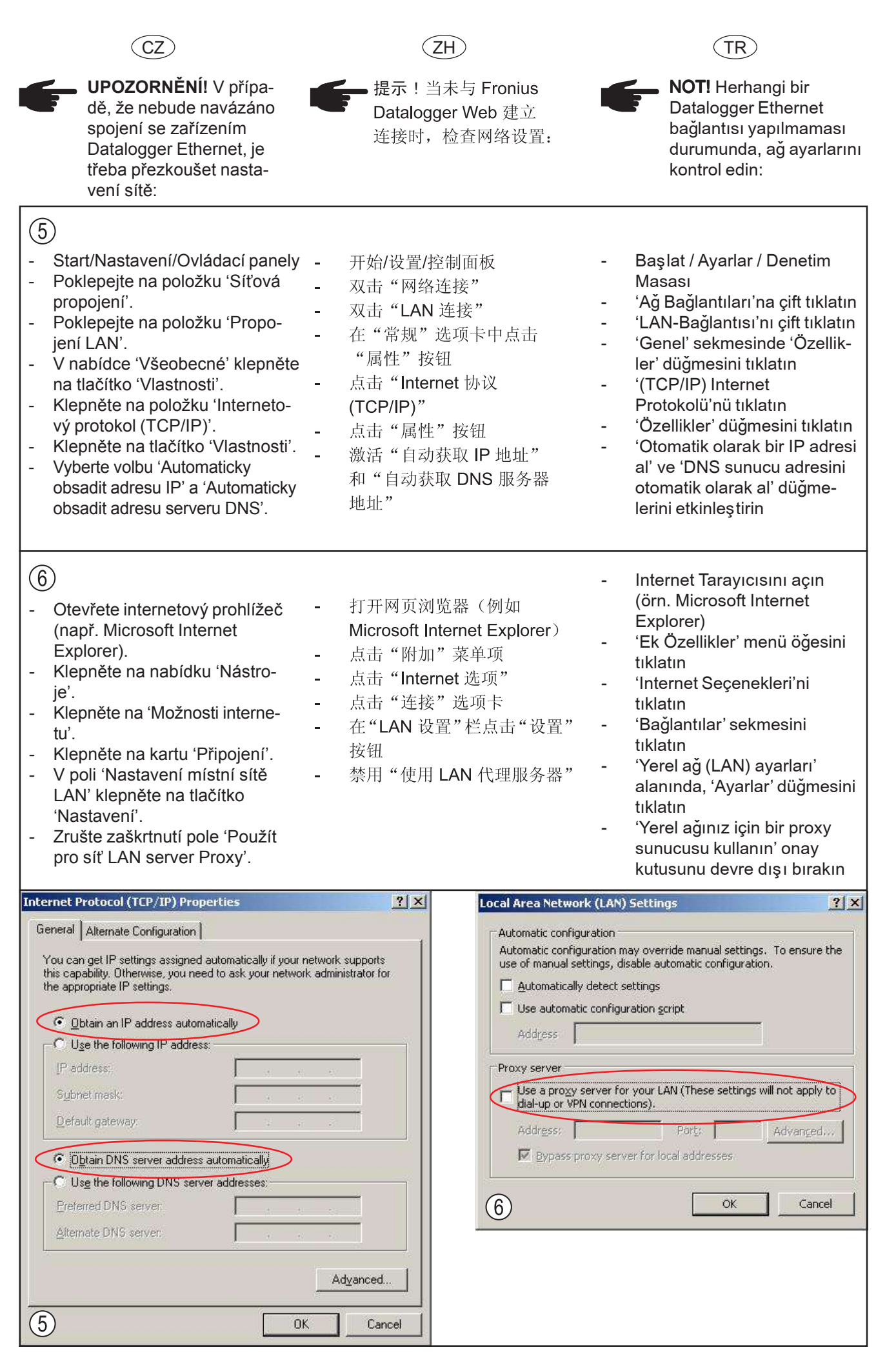

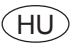

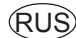

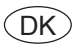

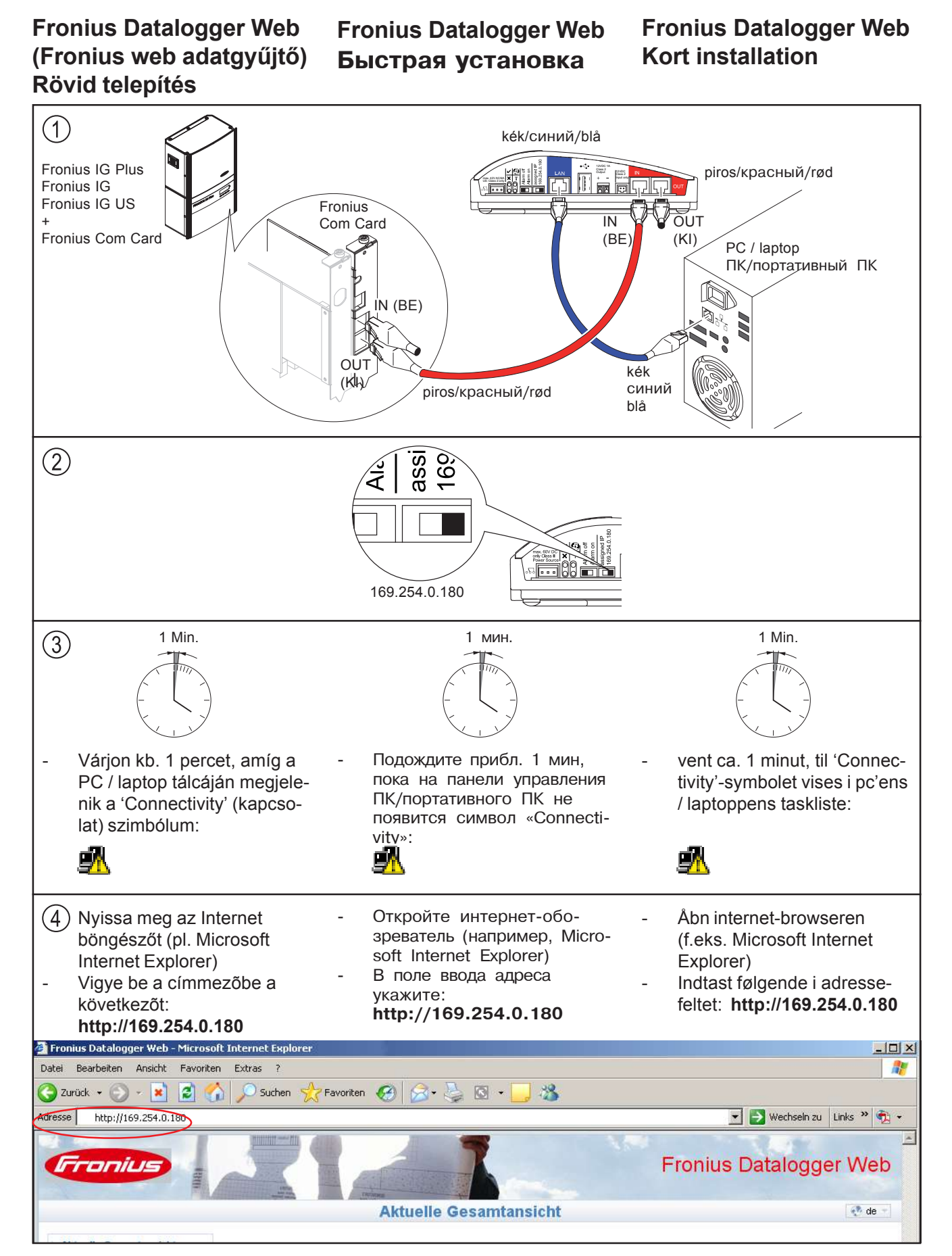

A szöveg és az ábrák a kézirat leadásának időpontjában fennálló műszaki állapotnak felelnek meg. A változtatás jogát fenntartjuk.

Текст и иллюстрации отражают технический уровень на момент публикации. Компания оставляет за собой право на внесение изменений. Tekst og billeder svarer til de tekniske forhold på trykketidspunktet. Ret til ændringer forbeholdes.

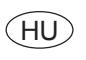

 $\circled{5}$ 

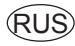

TUDNIVALÓ! Ha nem jön **CELÉK YKA3AHIE!** B случае

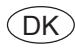

**BEMÆRK!** Hvis der ikke  $\overline{\phantom{a}}$ gen for-<del>.</del><br>onius Veb, kontrols-indstillin-

/ system-

 $|?|X|$ 

www.irishellas.com

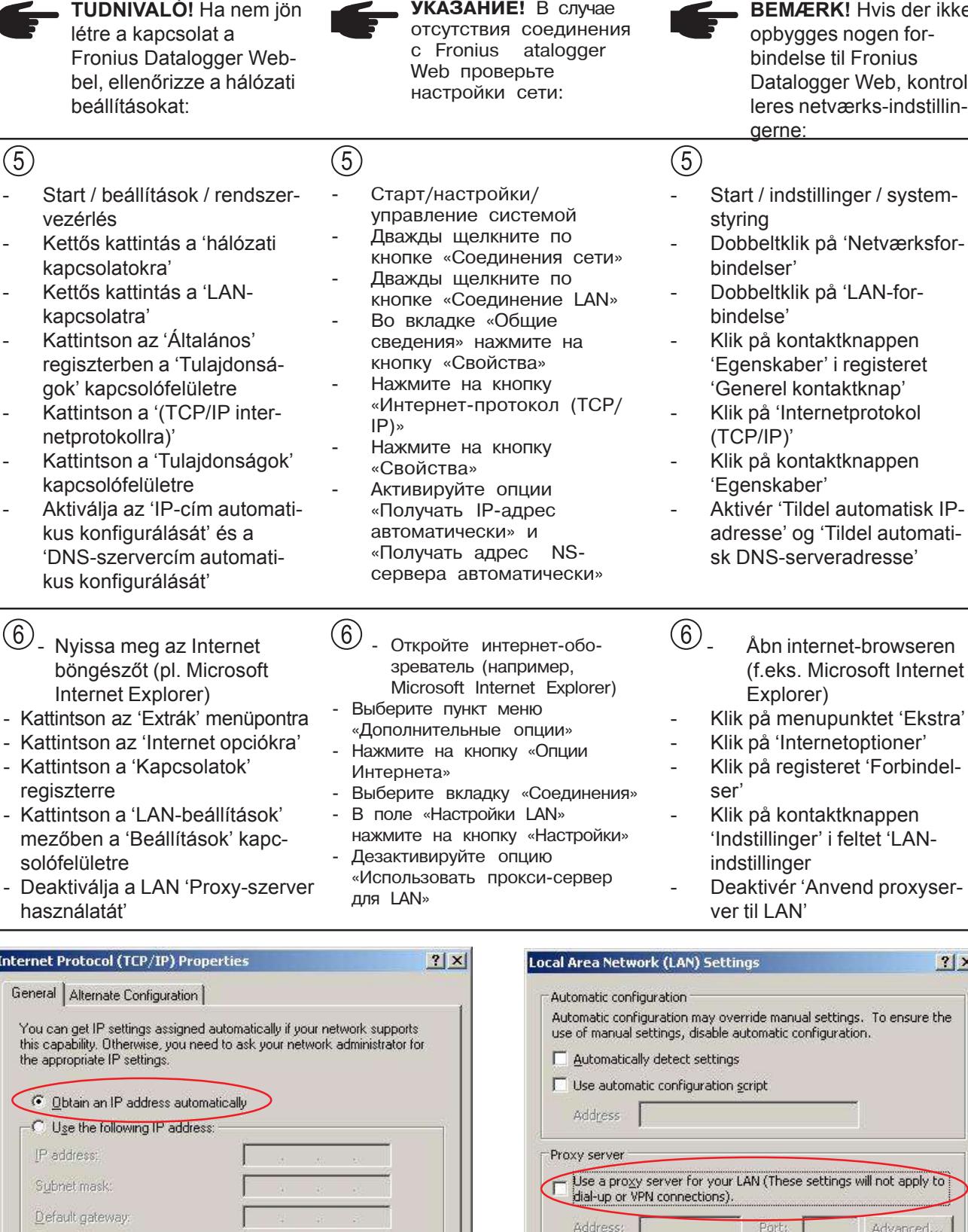

Il not apply to Advanced... Ports | L Ⅳ Bypass proxy server for local addresses. **C** Dbtain DNS server address automatically Use the following DNS server addresses:  $\circledcirc$ Preferred DNS server: Cancel ОK Alternate DNS server T Advanced. **Iris Hellas Technology Innovations** 

Cancel

 $0K$